## Pronouns YES User Guide

A guide to reviewing a student's chosen pronoun. Selecting a pronoun is optional for students.

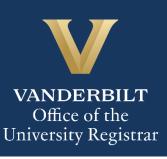

## Contents

| Viewing Student's Chosen Pronoun in Y | ES |
|---------------------------------------|----|
|---------------------------------------|----|

## Viewing Student's Chosen Pronoun in YES

1. Search for a student on the Student Search page. In the results, click Personal Information.

|  | DOB Dec 11<br>Source<br>Peoplesoft | VunetID<br>Class<br>Junior | Alias(es)<br>School(s)<br>A&S | ID<br>Major(s)<br>Economics |                   | Deg Exp Term<br>2019 Spring |
|--|------------------------------------|----------------------------|-------------------------------|-----------------------------|-------------------|-----------------------------|
|  | Academic Record                    | Personal                   | Information                   | Transfer Credit             | Advising Snapshot | •                           |

2. Click on the Personal Information tab.

| Applications »    |                     |                                       | _                | Help                 | Logout: |
|-------------------|---------------------|---------------------------------------|------------------|----------------------|---------|
| Student Addresses | Emergency Addresses | mergency Addresses Parental Addresses |                  | Personal Information |         |
| Vanderbilt Email  |                     | 0                                     | Campus Box Addre | 255                  |         |

3. The student's chosen pronoun will be listed on the **Personal Information** tab.

| Student Addresses | Emergency Addresses   | Parental Addresses | Personal Information |
|-------------------|-----------------------|--------------------|----------------------|
|                   | Pronoun               |                    | 0                    |
|                   | Pronoun: She/Her/Hers |                    |                      |
|                   |                       |                    |                      |
|                   |                       |                    |                      |
|                   |                       |                    |                      |

Please contact the YES Help Line at <u>yes@vanderbilt.edu</u> or 615-343-4306 if you have questions

User Guide: Pronouns

or need additional assistance.